## **§ 5. Параметрические критерии сравнения выборок**

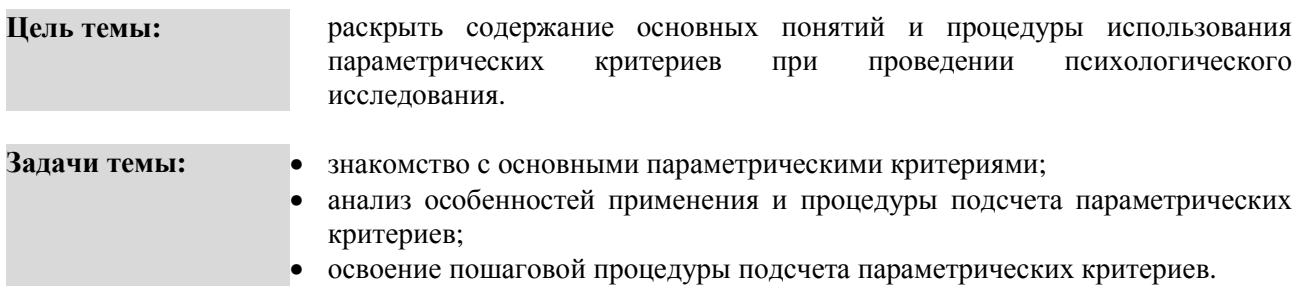

#### **Теоретическое описание**

**Параметрические критерии. 1**. Методы сравнения двух выборок по признаку, измеренному в метрической шкале. Распределение признака в выборке приблизительно соответствует нормальному виду [5. С. 163-164]. 2. Построены на основании параметров данной совокупности (например,  $\bar{x}$  и  $s^2$ <sub>x</sub>) и представляющие функции этих параметров; служат для проверки гипотез о параметрах совокупностей, распределяемых по нормальному закону [3. С. 112].

**Независимые выборки. 1.** Выборки, которые характеризуются тем, что вероятность отбора любого испытуемого одной выборки не зависит от отбора любого из испытуемых другой выборки [5. С. 22]. **2.** Допущение независимости предполагает, что представители двух выборок не составляют пары коррелирующих значений признака [5. С. 165].

**Зависимые выборки. 1.** Выборки, характеризующиеся тем, что каждому испытуемому одной выборки поставлен в соответствие по определенному критерию испытуемый из другой выборки [5. С. 22]. **2.** Допущение зависимости чаще всего означает, что признак измерен на одной и той же выборке дважды, например, до воздействия и после него. Более слабые виды зависимости выборок: выборка 1 – мужья, выборка 2 – их жены; выборка 1 – годовалые дети, выборка 2 – близнецы детей выборки [5. С. 167].

**Критерий t Стьюдента** (t, t<sub>st</sub>; критерий Стьюдента; Student's t-test). Критерий для определения статистической значимости различий двух средних значений [5. С. 372].

**Одновыборочный критерий t Стьюдента** (t, t<sub>st</sub>; критерий Стьюдента). 1. Параметрический критерий, позволяющий проверить гипотезу о том, что среднее значение изучаемого признака отличается от некоторого известного значения [5. С. 164]. **2.** Критерий, предназначенных для сравнения среднего значения распределения переменной с некоторой эталонной величиной [5. с. 373].

**Критерий** *t* **Стьюдента для независимых выборок** (t, t<sub>st</sub>; критерий Стьюдента). Параметрический критерий, позволяющий проверить гипотезу о том, что средние значения двух совокупностей, их которых извлечены сравниваемые независимые выборки, отличаются друг от друга [5. С. 165].

**Критерий t Стьюдента для зависимых выборок** (t, t<sub>st</sub>; критерий Стьюдента). Параметрический критерий, позволяющий проверить гипотезу о том, что средние значения двух совокупностей, из которых извлечены сравниваемые зависимые выборки, отличаются друг от друга [5. С. 167].

### **Исследовательские Одновыборочный критерий t Стьюдента:**

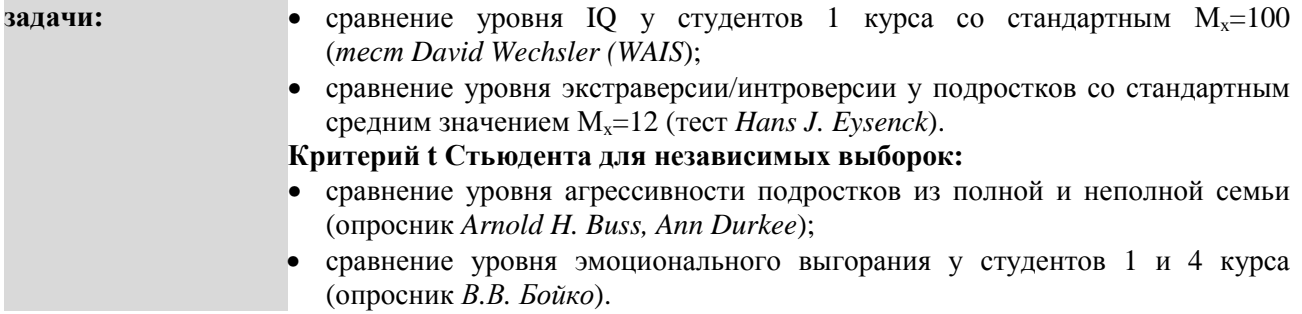

1

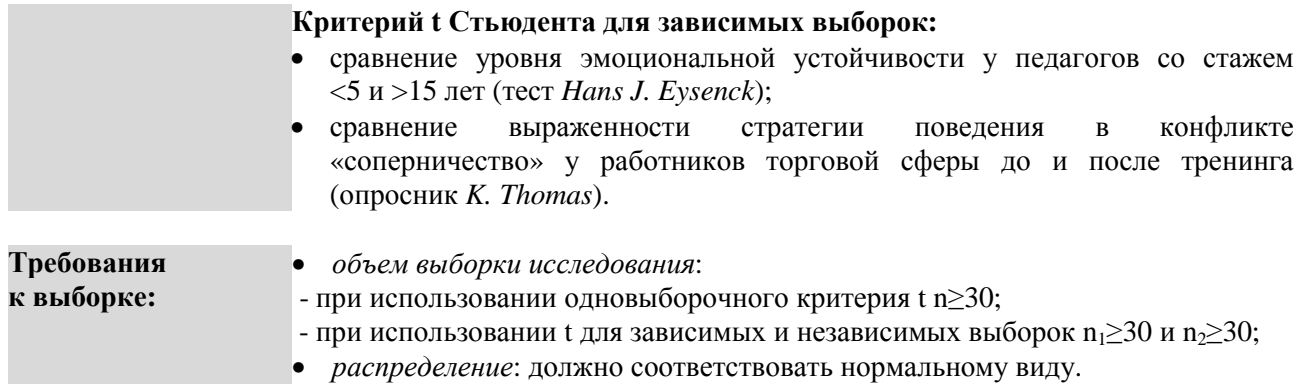

## **ПОШАГОВОЕ ВЫПОЛНЕНИЕ**

#### **Файл-пример: SPSS Параметрические критерии.sav**  Откройте файл **SPSS Параметрические критерии.sav** в программе IBM SPSS Statistics 19.

В файле представлены результаты диагностики черт личности школьников с разным уровнем успеваемости (методика 16 PF Кеттелла; n=98).

В анализе участвуют следующие переменные:

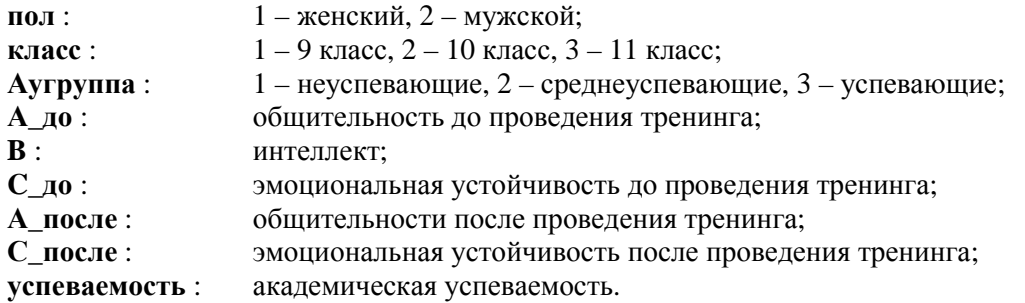

#### **I. Критерий t Стьюдента для одной выборки**

Выполните следующий порядок действий:

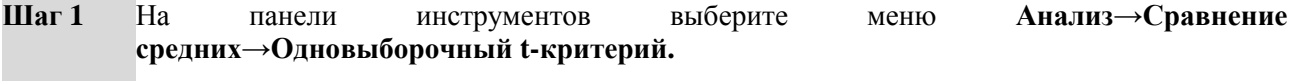

- **Шаг 2** В меню **Одновыборочный T-критерий** (рис. 19) перенесите из левого окна переменную **успеваемость** в окно **Проверяемые переменные: .**
- **Шаг 3** В ячейке **Проверяемое значение:** введите цифру **4** и нажмите **ОК.**

Таким образом, полученное в исследовании **М<sup>х</sup>** успеваемости сравнивается с заданным стандартным значением **Мх** = 4 балла.

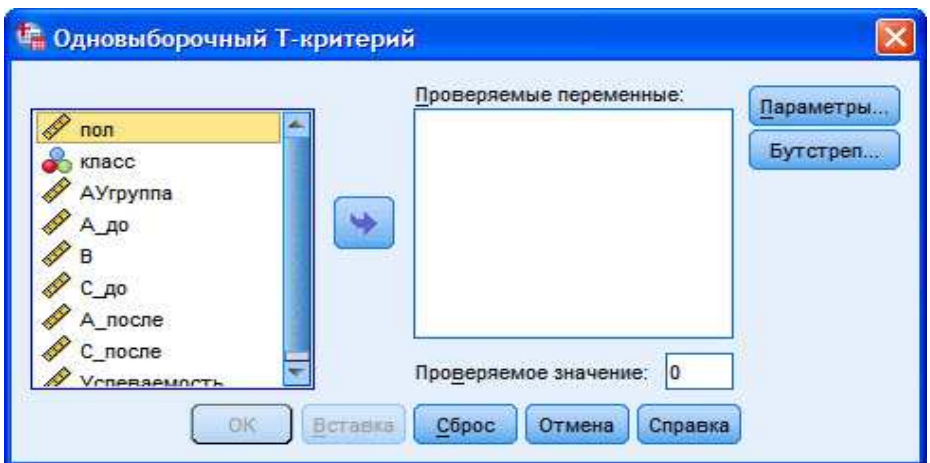

Рис. 19. Меню Олновыборочный Т-критерий

# ОПИСАНИЕ И ИНТЕРПРЕТАЦИЯ РЕЗУЛЬТАТОВ

1) В открывшемся окне Вывод представлены результаты сравнения эмпирического уровня успеваемости с заданным стандартным уровнем.

Описанию и интерпретации подлежит таблица под заголовком Одновыборочный t-критерий (см. ниже):

- в столбце  $t$  – значение критерия t,

- в столбце Значимость (2-сторонняя) - уровень значимости различий р.

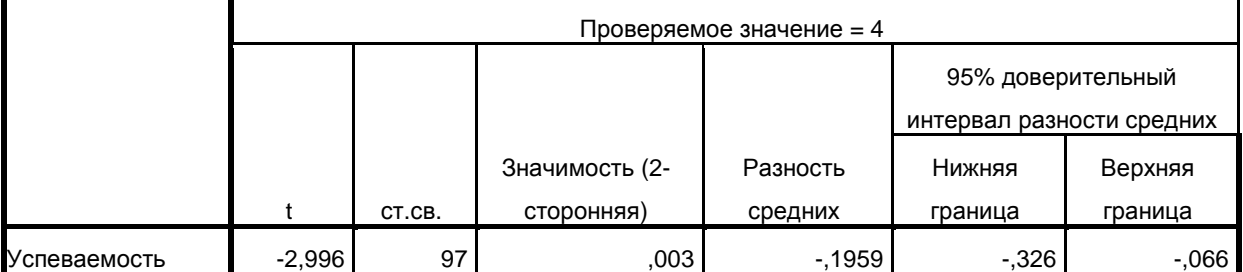

#### Одновыборочный t-критерий

2) Так как целью использования **одновыборочного критерия t** является установление значимости различий между стандартным и эмпирическим значениями, при интерпретации результатов необходимо, в первую очередь, обратиться к показателю р-уровня:

- если р-уровень  $\leq 0.05$ , то различия между эмпирическим и стандартным значениями являются статистически значимыми;

- если р-уровень >0,05, то различия между эмпирическим и стандартным значениями являются статистически не значимыми.

3) После установления уровня значимости различий необходимо определить направление различий эмпирическое значение больше или меньше стандартного:

- если перед значением **t-критерия** стоит знак «-» (в нашем примере  $t = -2,996$ ), то эмпирическое значение ниже уровня стандартного значения;

- если перед значением **t-критерия** стоит знак «+», то эмпирическое значение выше уровня стандартного значения.

4) В нашем примере результат подсчета следующий:

так как значение р-уровня ≤0,05, а значение **t-критерия** = -2,996, следует сделать вывод о том, что уровень успеваемости в старших классах статистически значимо ниже заданного стандартного уровня в 4 балла.

#### **II. Критерий t Стьюдента для независимых выборок**

Выполните следующий порядок действий:

- **Шаг 1** На панели инструментов выберите меню **Анализ**→**Сравнение средних**→**T-критерий для независимых выборок.**
- **Шаг 2** В меню **T-критерий для независимых выборок** (рис. 20) перенесите из левого окна переменные **А\_до, В** и **С\_до** в окно **Проверяемые переменные: .**
- **Шаг 3** В открытом меню **T-критерий для независимых выборок** перенесите из левого окна переменную **пол** в окно **Группировать по:** и выберите команду **Задать группы.**
- **Шаг 4** В открытом меню **Задать группы** (рис. 21) в ячейке **Группа 1:** установите число 1, в ячейке **Группа 2** установите число 2. Нажмите **Продолжить** и **ОК.**

Таким образом в меню **Задать группы** была определена градация выборки по полу.

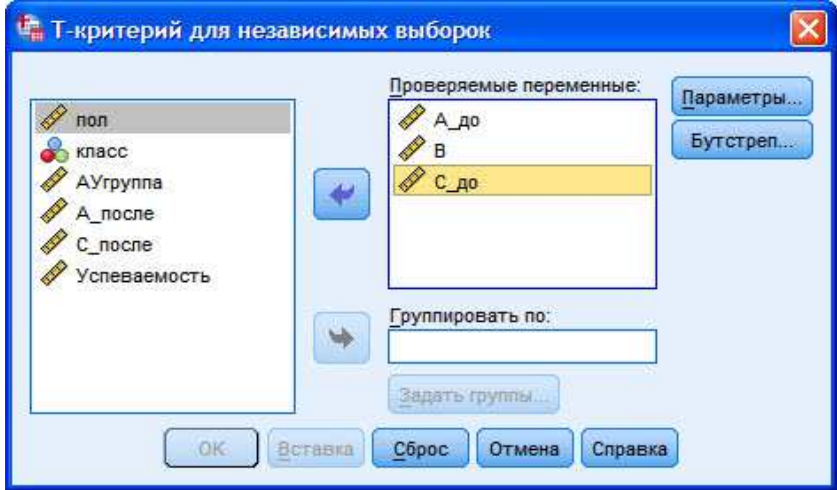

**Рис. 20.** Меню T-критерий для независимых выборок

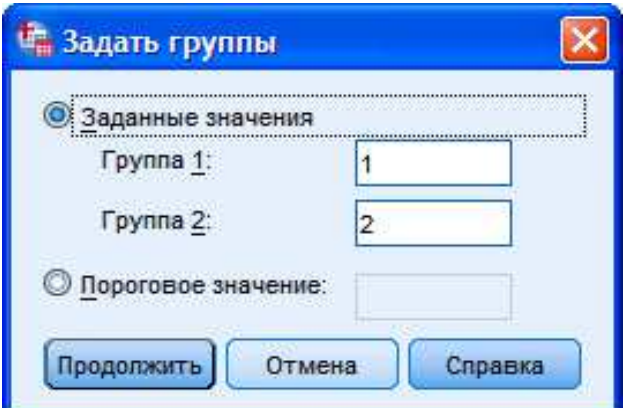

**Рис. 21.** Меню Задать группы

### **ОПИСАНИЕ И ИНТЕРПРЕТАЦИЯ РЕЗУЛЬТАТОВ**

1) В открывшемся окне **Вывод** представлены результаты сравнения уровня выраженности черт личности учащихся женского и мужского пола до тренинга (переменные **А\_до** и **С\_до**), а также уровня выраженности черты **B** (интеллект).

Описанию и интерпретации подлежит таблица под заголовком **Критерий для независимых выборок** (см. ниже):

4

#### - в столбце  $t$  – значение критерия  $t$ ,

- в столбце Значимость (2-сторонняя) – уровень значимости различий р.

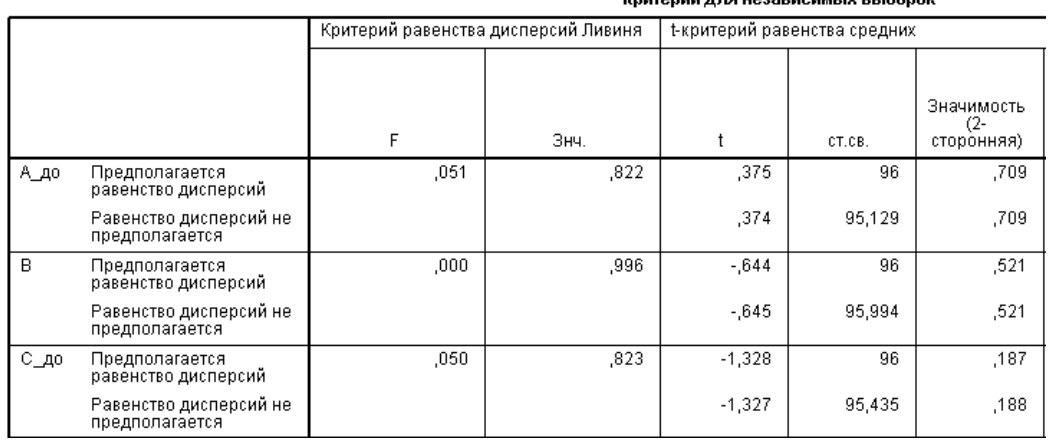

2) Перед тем, как приступить к интерпретации результатов использования **t-критерия**, необходимо выбрать тип **t-критерия**. Основой для типологии выступает наличие или отсутствие равенства дисперсий двух сравниваемых распределений значений (см. строки таблицы Предполагается равенство дисперсий и Равенство дисперсий не предполагается):

.<br>Криторий пла нозарисии в в іборок

- если р-уровень критерия Ливиня  $\leq 0.05$  (столбец Знч. группы столбцов Критерий равенства дисперсий Ливиня), то дисперсии сравниваемых распределений значений статистически достоверно различаются, и принимается решение о выборе второго типа t-критерия - в строке Равенство лисперсий не предполагается:

- если *р*-уровень критерия Ливиня >0,05 (как в нашем примере –  $p=0.822$ , то есть  $p>0.05$ ), то дисперсии сравниваемых распределений значений статистически достоверно не различаются, и принимается решение о выборе первого типа **t-критерия** - в строке Предполагается равенство дисперсий.

3) Выбрав тип **t-критерия**, можно сделать вывод о значимости различий между сравниваемыми выборками:

- если *р*-уровень  $\leq$ 0,05, то различия между выборками являются статистически значимыми;

- если *p*-уровень >0,05, то различия между выборками являются статистически не значимыми.

4) После установления уровня значимости различий необходимо определить направление различий уровень выраженности в какой из сравниваемых групп выше и ниже. Порядок определения направления различий идентичен тому, что был описан в отношении t-критерия Стьюдента для одной выборки.

5) В нашем примере результат подсчета следующий:

- для переменной **А** до: так как *p*-уровень критерия Ливиня >0,05, нами был выбран тот тип tкритерия, для которого предполагается равенство дисперсий. В нашем примере р-уровень t-критерия >0,05, поэтому статистически значимых различий между женской и мужской выборкой в уровне выраженности черты А до нет. Можно говорить лишь о незначительно большем уровне выраженности черты Адо в женской выборке, так как значение t-критерия =0,375 (т.к. знак положительный):

- логика и порядок описания результатов использования t-критерия для переменных **В** и С до идентичны приведенному примеру для переменной А до.

#### III. Критерий t Стьюдента для зависимых выборок

Выполните следующий порядок действий:

На панели инструментов выберите меню Анализ→Сравнение средних→t-критерий для  $IIIar<sub>1</sub>$ парных выборок.

#### $IIIa<sub>l</sub>2$ В меню Т-критерий для парных выборок (рис. 22) перенесите из левого окна поочередно переменные А\_до и А\_после в окно Парные переменные: . В окне Парные переменные: должна быть сформирована Пара, состоящая из переменных [А до] и [А после]. Далее нажмите **ОК.**

Количество пар, которые программа может одновременно сравнить, больше 50-ти.

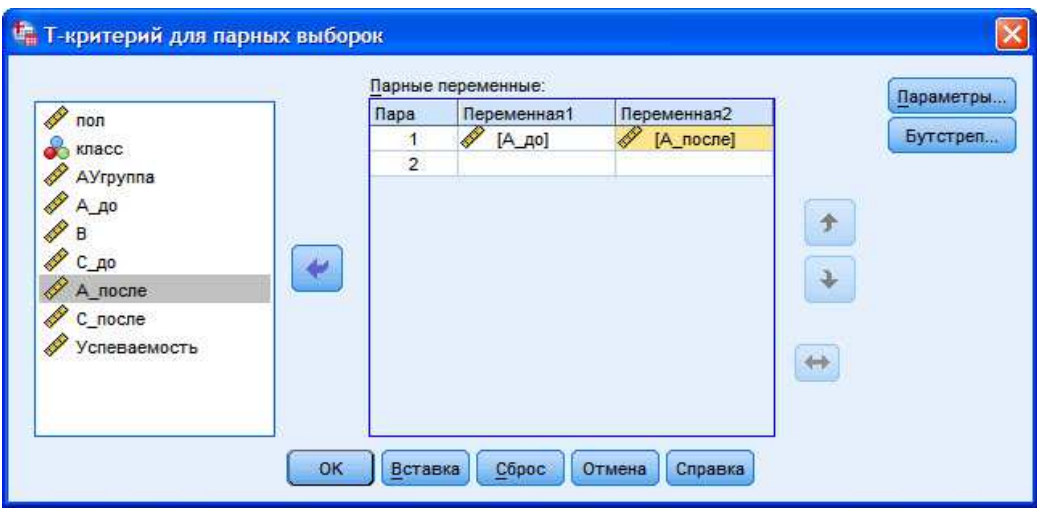

Рис. 22. Меню Т-критерий для парных выборок

# ОПИСАНИЕ И ИНТЕРПРЕТАЦИЯ РЕЗУЛЬТАТОВ

1) В открывшемся окне Вывод представлены результаты сравнения уровня выраженности черты А до и после тренинга.

Описанию и интерпретации подлежит таблица под заголовком Критерий парных выборок (см. ниже):

- в столбце  $t$  – значение критерия  $t$ ,

- в столбце Значимость (2-сторонняя) – уровень значимости различий р).

Для удобства восприятия и работы с таблицей она была отредактирована - удалены не существенные для описания результатов показатели.

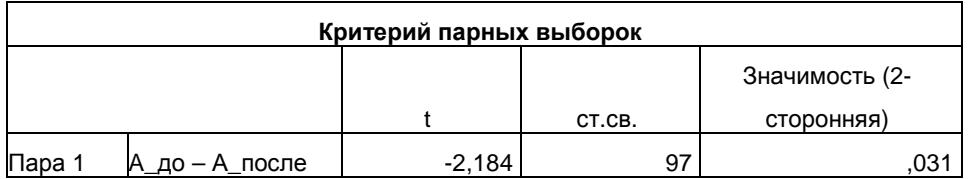

2) Порядок и логика описания и интерпретации результатов подсчета **t-критерия** аналогичны тому, как это производилось в отношении двух предыдущих **t-критериев**.

3) В нашем примере результат анализа следующий:

- так как значение р-уровня  $\leq 0.05$ , можно сделать вывод о статистически значимых различиях в уровне выраженности черты А до и после тренинга;

- учитывая, что значение **t-критерия** отрицательное = -2,184, можно говорить о статистически значимом росте значений черты А после проведения тренинга; то есть проведенный тренинг оказался эффективным.

## ЗАДАНИЯ ДЛЯ САМОСТОЯТЕЛЬНОЙ РАБОТЫ

Залание 1.

### **Файл-пример**: **SPSS Параметрические критерии.sav**

Откройте файл **SPSS Параметрические критерии.sav** в программе IBM SPSS Statistics 19.

1) Определите влияние тренинга на уровень выраженности черты **С** (переменная **С\_после**), выбрав в качестве стандартного уровень выраженности 7 баллов.

2) Опишите и проинтерпретируйте полученный результат исходя из рассмотренного в параграфе способа анализа данных.

# **Задание 2.**

### **Файл-пример**: **SPSS Параметрические критерии.sav**

Откройте файл **SPSS Параметрические критерии.sav** в программе IBM SPSS Statistics 19.

1) Сравните уровень выраженности черт **А**, **С** и **академической успеваемости** в выборках учащихся 10 и 11 класса после проведения тренинга (переменные **А\_после**, **С\_после**, **АУ**).

2) Перед началом выполнения процедуры анализа примите решение о типе сравниваемых выборок – зависимые или независимые.

3) Опишите и проинтерпретируйте полученный результат исходя из рассмотренного в параграфе способа анализа данных.

### **Задание 3.**

#### **Файл-пример**: **SPSS Параметрические критерии.sav** Откройте файл **SPSS Параметрические критерии.sav** в программе IBM SPSS Statistics 19.

1) Сравните уровень выраженности черт **А и С** до и после тренинга.

2) Перед началом выполнения процедуры анализа примите решение о типе сравниваемых выборок – зависимые или независимые.

3) Опишите и проинтерпретируйте полученный результат исходя из рассмотренного в параграфе способа анализа данных.

## **КРАТКОЕ ОПИСАНИЕ ИСПОЛЬЗУЕМЫХ ПРОЦЕДУР АНАЛИЗА**

## **1) Условия выбора критериев.**

Перед началом статистического анализа данных необходимо помнить два главных условия, определяющих выбор параметрических или непараметрических критериев: объем выборки и нормальность распределения:

а) если объем выборки n≥30, а распределение значений соответствует нормальному, принимается решение о выборе параметрических критериев;

б) если объем выборки n≥30, а распределение значений не соответствует нормальному, то принимается решение о выборе непараметрических критериев;

в) если объем выборки n<30, то можно не проверять распределение на нормальность и переходить к использованию непараметрических критериев.

### **2) Параметрические и непараметрические критерии.**

При описании и интерпретации результатов, полученных в ходе использования того или иного параметрического или непараметрического критерия, важно учитывать одно из наиболее существенных различий между ними: параметрические критерии более чувствительны к различиям между сравниваемыми выборками, так как сравниваются средние значения, а не дисперсии, ранги, серии и т.п.

### **3) Зависимые и независимые выборки.**

Выбирая тип критерия, используемого для сравнения зависимых или независимых выборок, необходимо учитывать условия зависимости/независимости выборок:

а) можно логически определить к какому типу относятся выборки – например:

 - если сравниваются представители одной и той же социальной, учебной, профессиональной и т.п. группы, которые находятся в постоянном взаимодействии друг с другом (девочки и мальчики в

7

классе, работники с разным стажем работы в одном учреждении, супруги, дети и т.п.), то выборки являются зависимыми;

 - если сравниваются представители разных групп, в ограниченном объеме взаимодействующие друг с другом (ученики разных классов, учителя и врачи, дети из полных и неполных семей и т.п.), то выборки являются независимыми;

б) если нет возможности однозначно определить степень зависимости сравниваемых групп, то следует использовать методы корреляционного анализа (подробнее см. § 8):

 - если между сравниваемыми выборками наблюдается высокая положительная корреляция, то выборки являются зависимыми;

 - если между сравниваемыми выборками уровень корреляции ниже или равен среднему (r≤0,69), то выборки являются независимыми.

## **ЛИТЕРАТУРА ДЛЯ ДОПОЛНИТЕЛЬНОЙ ПОДГОТОВКИ**

- 1. Афанасьев, В. В. Теория вероятностей [Текст] / В. В. Афанасьев. М.: ВЛАДОС, 2007. 350 с.
- 2. Бурлачук, Л. Ф. Словарь-справочник по психодиагностике [Текст] / Л. Ф. Бурлачук, С. М. Морозов. – СПб.: Питер, 2001. – 528 с.
- 3. Лакин, Г. Ф. Биометрия [Текст] / Г. Ф. Лакин; изд. 4-е, перераб. и доп. М.: Высшая школа, 1990. 352 с.
- 4. Математическая энциклопедия [Текст] / гл. ред. И. М. Виноградов; в 5 тт. М.: Советская энциклопедия, 1977-1985.
- 5. Наследов, А. Д. Математические методы психологического исследования. Анализ и интерпретация данных [Текст] / А. Д. Наследов. – СПб.: Речь, 2004. – 392 с.
- 6. Наследов, А. Д. SPSS 19. Профессиональный статистический анализ данных [Текст] / А. Д. Наследов. – СПб.: Питер, 2011. – 400 с.
- 7. Сидоренко, Е. В. Методы математической обработки в психологии [Текст] / Е. В. Сидоренко. СПб.: Речь, 2007. – 350 с.